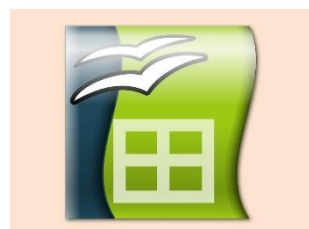

## **Zufallszahlen in der Tabellenkalkulation**

Jede Tabellenkalkulation kann zufällige Zahlen erzeugen (Kann z.B. Würfeln). Damit kann man in der Praxis große **Testdatenreihen** erzeugen, um Programme zu testen oder auch **Zufallsexperimente** selbst **untersuchen**. Im Matheunterricht habt Ihr zum Beispiel Würfelexperimente untersucht und Eigenheiten des Zufalls wie "*das Gesetz der großen Zahl*" gefunden. Eine Zufallszahl erzeugen, geht denkbar einfach mit der Funktion **=ZUFALLSZAHL()**

Das Ergebnis ist einfach eine zufällige Zahl (zwischen 0 und 1). Erzwingt man eine Neuberechnung aller Formeln mit der F9-Taste, so wird auch wieder eine neue Zahl "gewürfelt". In der Praxis ist es nun wichtig, den Wertebereich der möglichen Zufallszahlen und die Häufigkeit ihrer Verteilung genau zu bestimmen. Das üben wir in den nächsten Stunden:

Aufgabe:

- 1. Erzeuge eine neue Tabelle und schreibe in A1 die Formel: =ZUFALLSZAHL()
- 2. Fülle den Bereich A1:E20 mit dieser Formel aus und beobachte
- 3. Drücke wiederholt die F9-Taste
- 4. Die zufälligen Ergebnisse bewegen sich im Wertebereich ]0; 1[
- 5. Sind sie in diesem Bereich auch gleichmäßig verteilt?
- 6. Variiere die Formeln und trage Deine Beobachtungen in die Tabelle ein

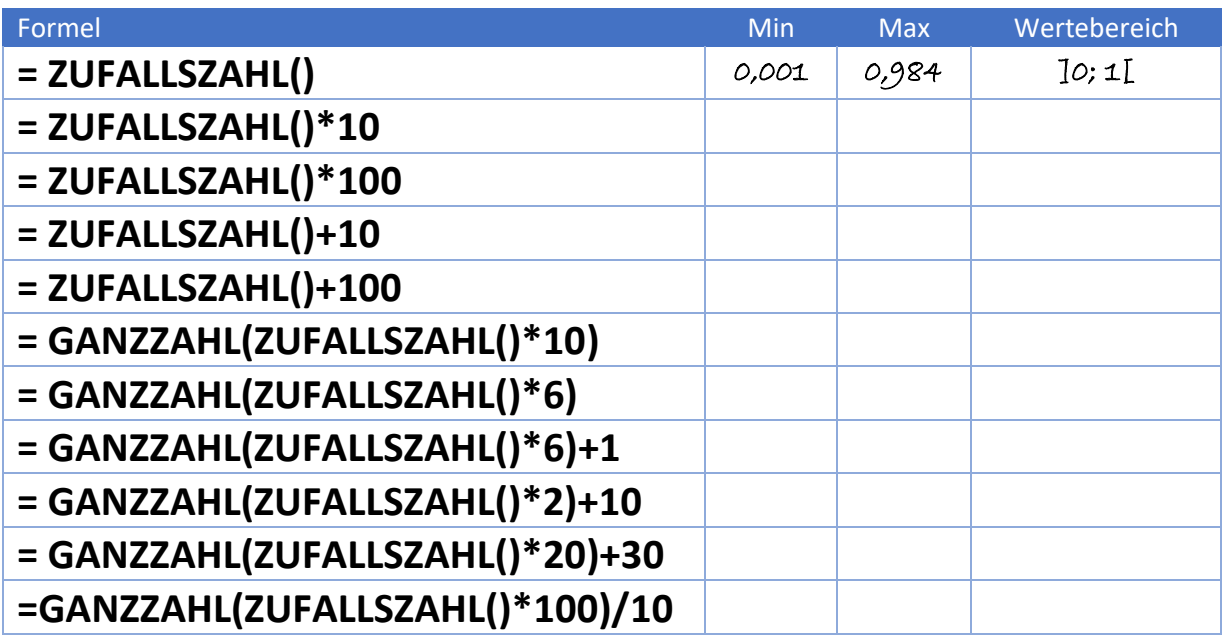